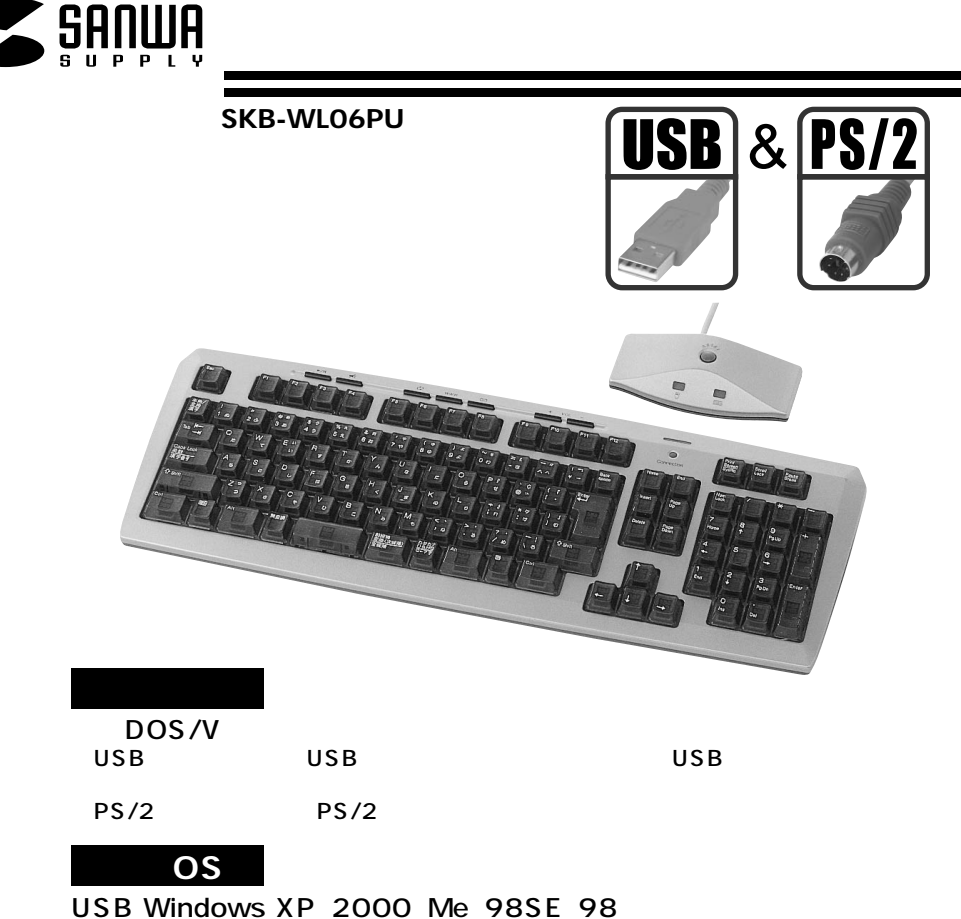

PS/2 Windows XP 2000 Me 98SE 98 95 NT4.0

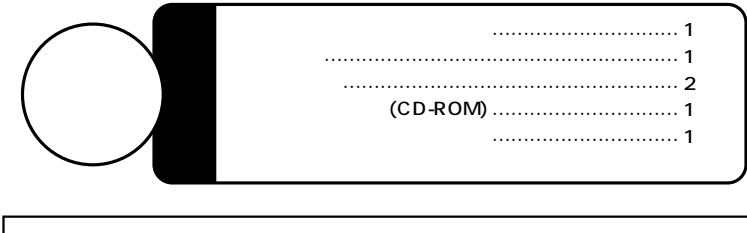

Web(http://www.sanwa.co.jp/)

サンワサプライ株式会社

SKB-WLO6PU

106

 $\mathbb{L}$ 

2003.01

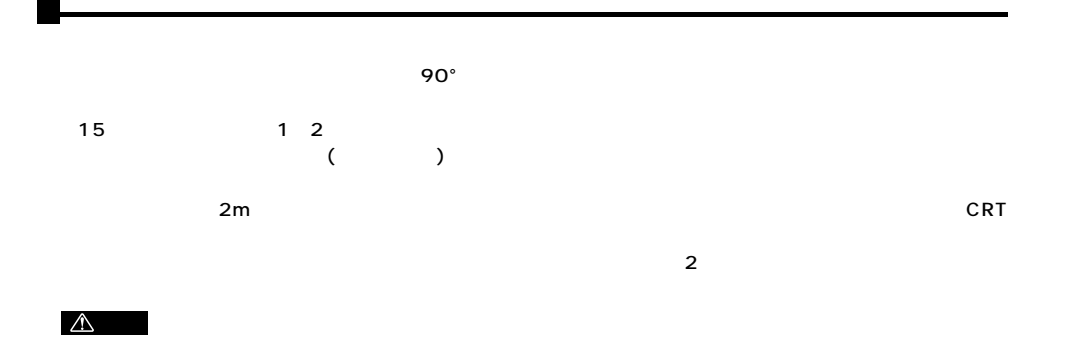

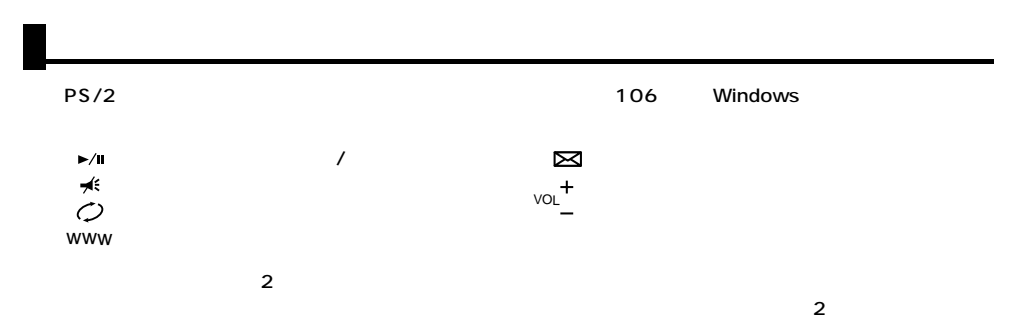

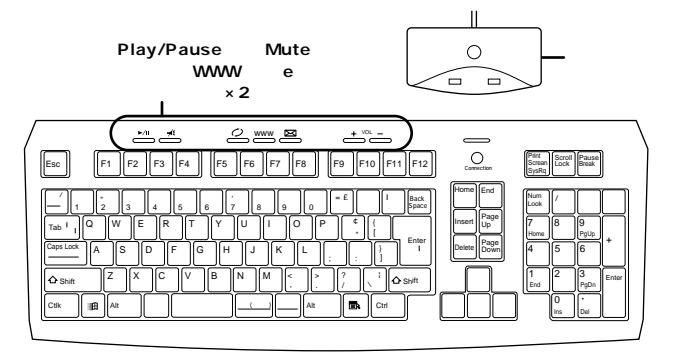

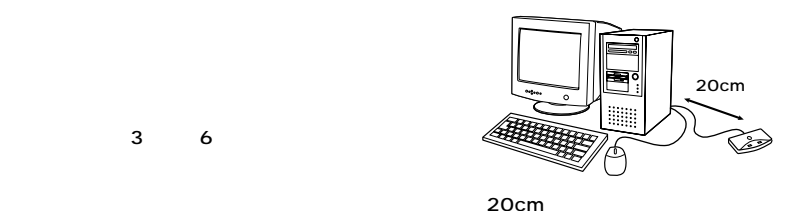

 $3$  6

 $\triangle$ 

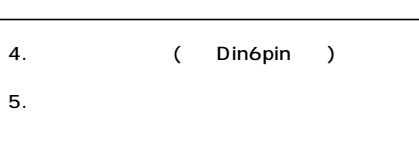

3. (Din6pin ) PS/2<br>(Din6pin ) PS/2 ( Din6pin )

2.  $+$ 

(assume that the system of  $\overline{S}$ 

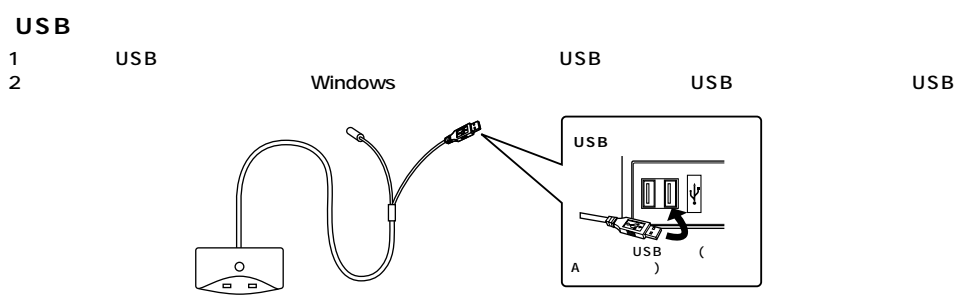

Din6pin

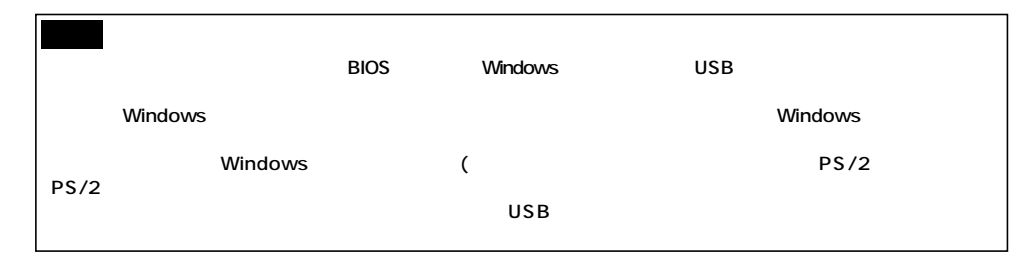

3.

**■PS/2接続でご使用の場合�**

1.  $\blacksquare$ 

# WindowsXP 2000 Me

4.  $(1)$ 

5.

**2**

**3**

#### Windows98 SE

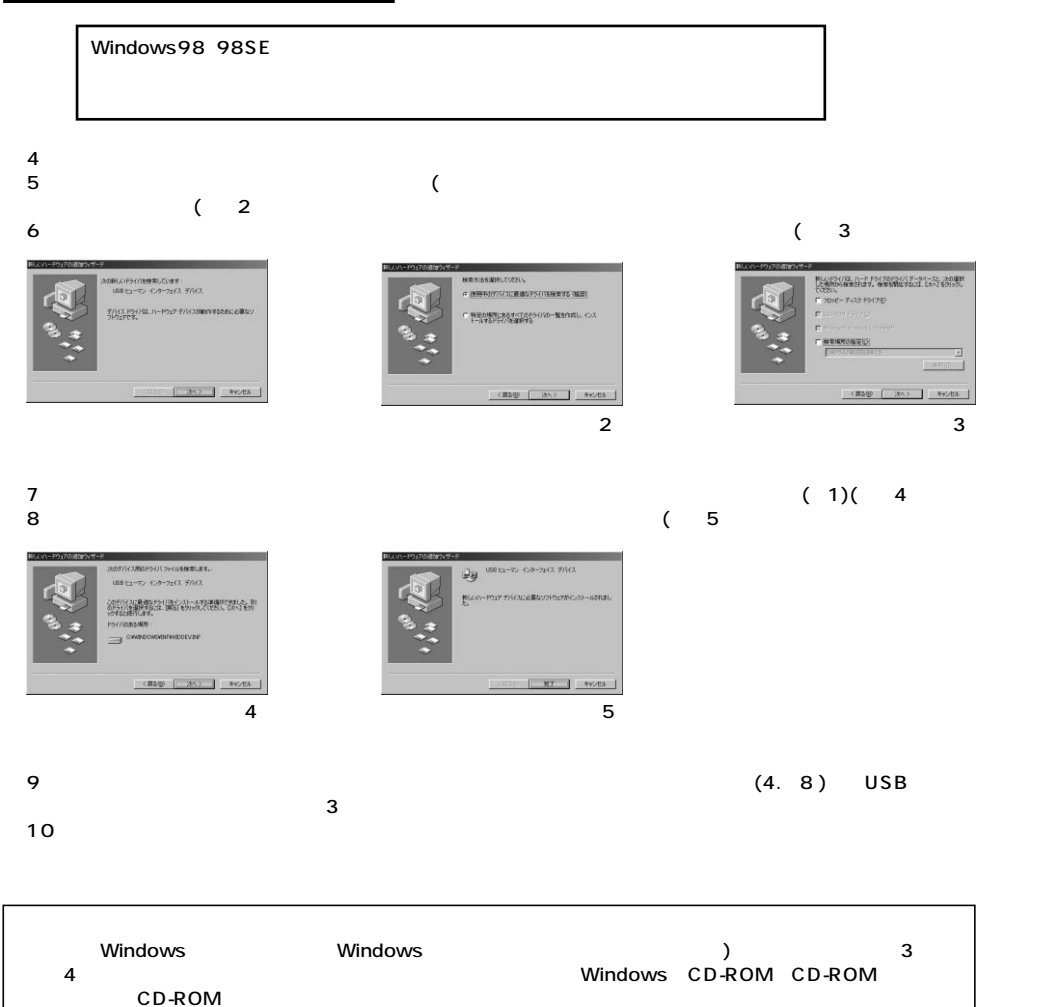

# $($

## **WindowsXP 2000**

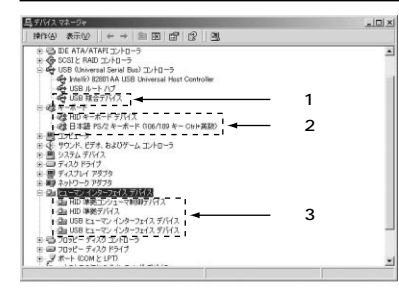

### Windows2000 OS  $PS/2$  $(106/109 \quad \text{Ctrl+} \quad )$ <br>PS/2  $(106/109 \t\t Ctrl+ )$  $(PS/2)$  $(106/109 \text{ Ctrl+})$ <br>  $(V)$  $(V)$

#### **Windows Me**

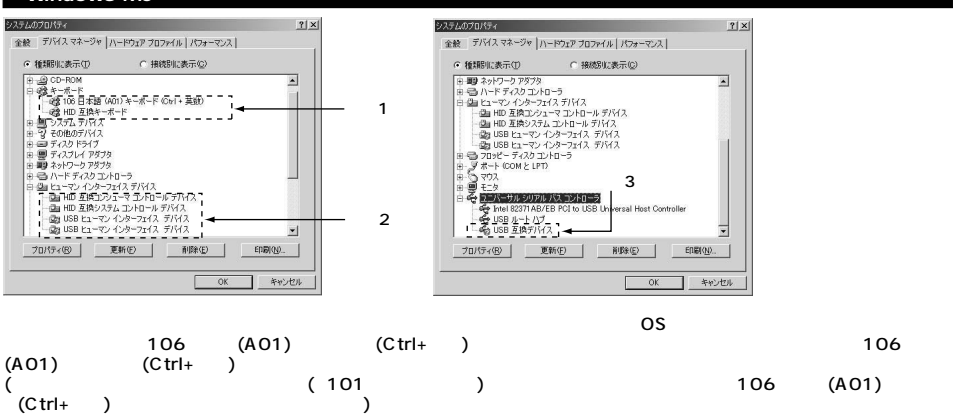

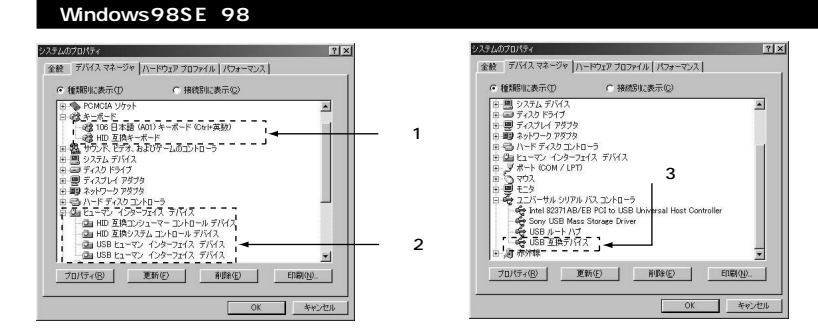

**ソフトウェアのインストール/アンインストール�**

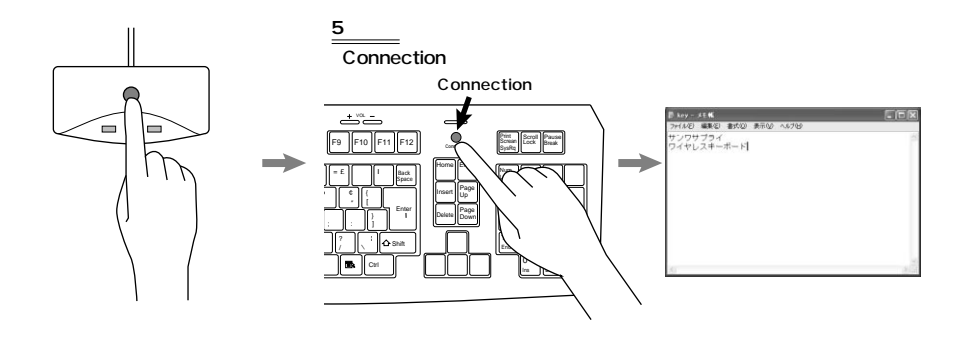

LED

LED

WindowsXP 2000 Me WindowsXP 2000 Me OS

**■ソフトウェアのインストール/アンインストール�**

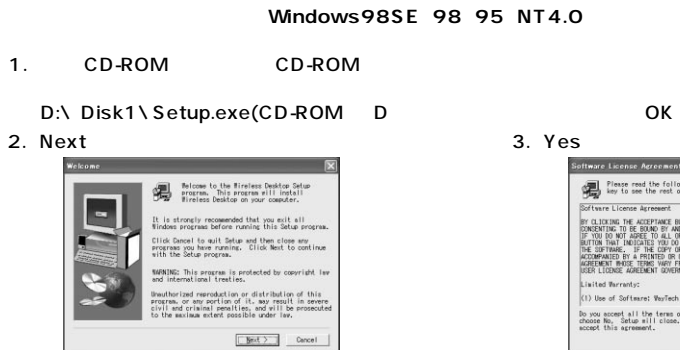

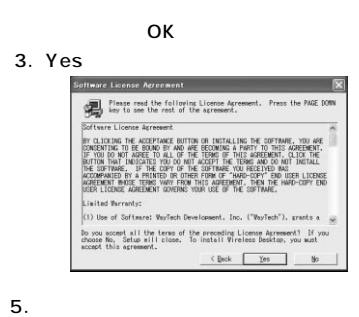

Yes, I want to No, I will restart 「Finish」

up has finished copying files to your compute Setup has finished copying files to your compute<br>Before you can use the program, you must restart<br>Windows or your computer.  $\blacksquare$ F Yes. I want to restart my computer now. No. I will restart my computer later. .<br>New any disks from their drives, and then<br>slick Finish to complete setup,  $\label{eq:1} \begin{tabular}{|c|c|c|c|c|} \hline & \multicolumn{3}{|c|}{\textbf{Fin}} \\ \hline \multicolumn{3}{|c|}{\textbf{Fin}} \\ \hline \multicolumn{3}{|c|}{\textbf{Fin}} \\ \hline \multicolumn{3}{|c|}{\textbf{Fin}} \\ \hline \multicolumn{3}{|c|}{\textbf{Fin}} \\ \hline \multicolumn{3}{|c|}{\textbf{Fin}} \\ \hline \multicolumn{3}{|c|}{\textbf{Fin}} \\ \hline \multicolumn{3}{|c|}{\textbf{Fin}} \\ \hline \multicolumn{3}{|c|}{\textbf{$ 

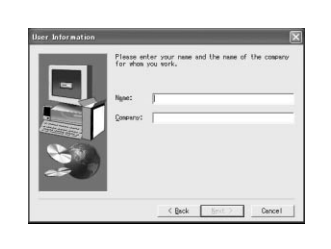

4. Name Company

1. Wireless keyboard Wireless keyboard Uninstaller

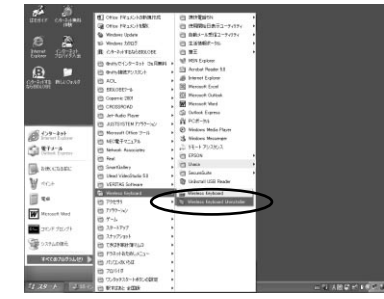

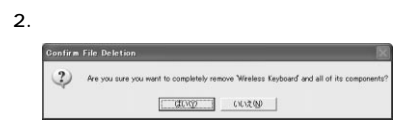

 $3.$ 「OK」

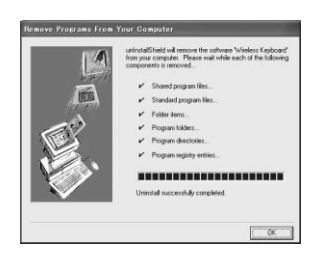

**7**

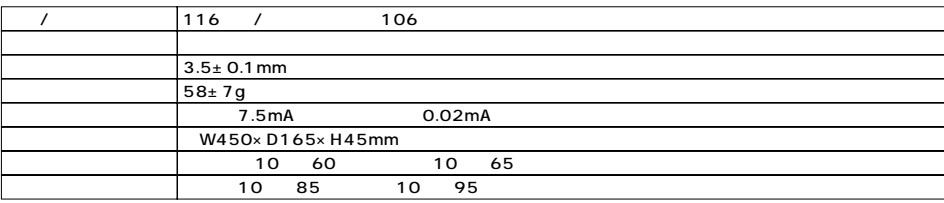

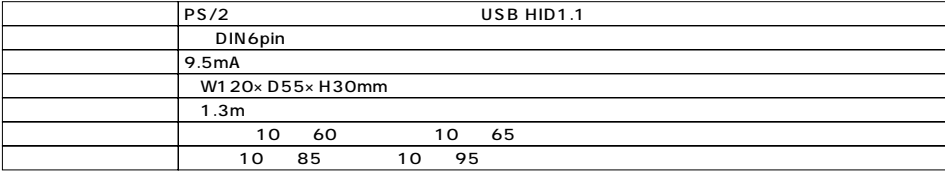